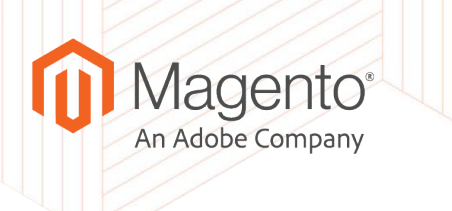

# Japanese Localization

Japanese Extension with Magento Community Engineering and Veriteworks Inc.

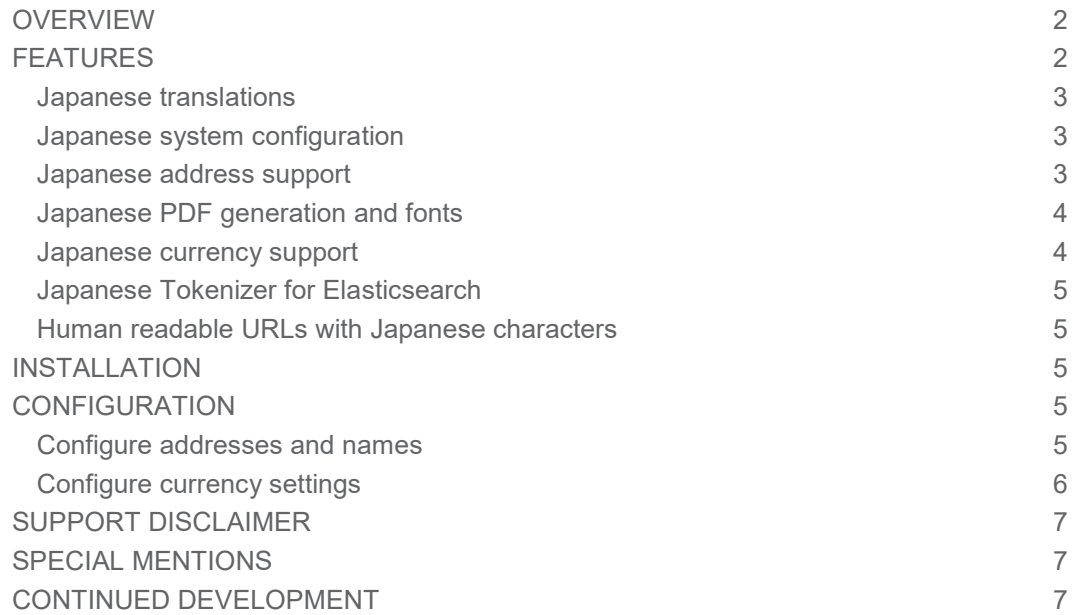

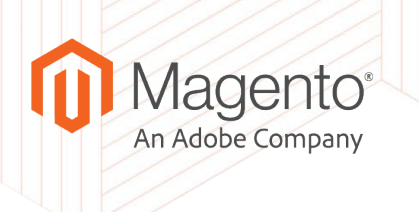

# <span id="page-1-0"></span>**Overview**

Magento Community Engineering is happy to present the Japanese Localization extension - a collaboration between Magento Community Engineering and [Veriteworks Inc.](https://veriteworks.co.jp/) This combination of modules implements basic modifications required to make a Magento 2 installation compatible with Japanese locales with full Japanese translations.

These features provide Hiragana and Katakana name support, Japanese address formats and prefectures, automatic populating of address information for entered postal codes, Japanese fonts for PDF generation, currency support, and much more. Payment provider integration is not included in this extension.

The modifications are intentionally basic to give extension builders and solution providers an opportunity to extend features and a base for developing truly sublime experiences.

After installation, Japanese translations of all standard text strings will be applied to the Admin and Storefront, including necessary changes in data and the UI to accommodate local standards and formatting.

## <span id="page-1-1"></span>Features

The extension provides the following features to support Japanese stores.

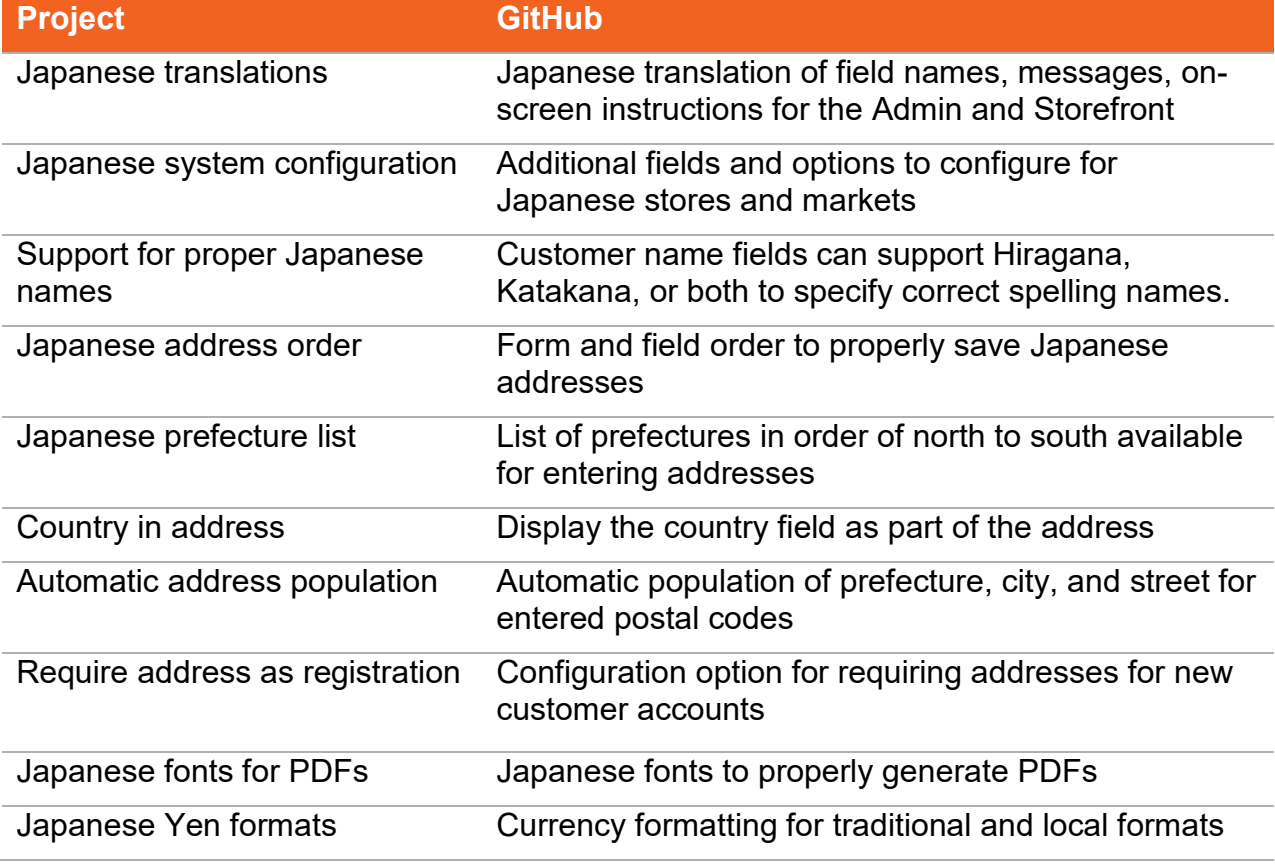

© 2019 Magento. All rights reserved. Page - 2

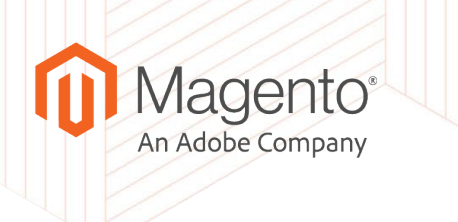

Japanese currency precision Handle currencies without subunits or with subunits that are not 1/100 from major currency

#### <span id="page-2-0"></span>Japanese translations

All text strings for field names, messages, on-screen instructions, and more are translated fully for Magento Open Source installations. If this package is installed in Magento Commerce, some screens and options are not translated.

All translations are completed through contributions in the [Magento CrowdIn](https://crowdin.com/project/magento-2/ja) project. As we receive additional translations, those will be made available through extension updates.

#### <span id="page-2-1"></span>Japanese system configuration

The extension provides additional configuration options available to configure through the Stores > Settings > Configuration pages. These options include:

- Customer contact and address formats: Stores > Settings > Configuration > Customers > Customer Configuration > Name Kana Options
- Address templates: Stores > Settings > Configuration > General > General > Store Address Template
- Address required at customer account registration: Stores > Settings > Configuration > Customers > Customer Configuration > Create New Account Options > Show Address on Customer Registration Form
- Display country in address: Stores > Settings > Configuration > Customers > Customer Configuration > Name and Address Options > Show Country
- Currency options for rounding method: Stores > Settings > Configuration > General > Currency Setup > Currency Options
- Currency formatting for Japanese Yen: Stores > Settings > Configuration > General > Currency Setup > Japanese Yen Formatting
- PDF fonts used in generation: Stores > Settings > Configuration > Sales > PDF Print-outs > Font > Font

#### <span id="page-2-2"></span>Japanese address support

The extension provides multiple features for addresses.

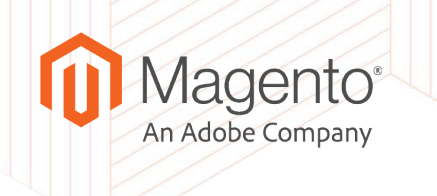

- Kana support for address forms and entered data. Japanese names usually written with Kanji do not provide enough information for addressing customers in conversations. Hiragana and Katakana adds phonetic information about customer names. Customer name fields can support Hiragana, Katakana, or both to specify correct spelling names.
- Templates available for configuring Japanese addresses
- All address forms in the Admin and Storefront use a traditional Japanese order to correctly save and display addresses.
- Provides a full list of Japanese prefectures in a traditional order from north to south.
- As you enter postal codes, Magento automatically populates addresses fields including prefectures, city, and street based on the entered postal code.
- Configuration options are available for requiring addresses when registering a store account and displaying the country as part of the address.

## <span id="page-3-0"></span>Japanese PDF generation and fonts

The extension adds fonts and options through the store configuration to correctly generate PDFs with proper Japanese characters. These fonts include [Adobe Source Han Sans](https://fonts.adobe.com/fonts/source-han-sans-japanese)  [Japanese](https://fonts.adobe.com/fonts/source-han-sans-japanese) (used by default) and [IPA fonts.](https://ipafont.ipa.go.jp/)

#### <span id="page-3-1"></span>Japanese currency support

The Japanese Yen has several formats. Configure how the amounts display in your store using international ( $\angle$  123) or local (123  $\angle$ F) formats.

The extension also handles currencies without subunits or with subunits that are not 1/100 from major currency. The implementation uses the ICU library and does not require additional configuration.

The options include:

- Up round away from zero.
- Ceiling round towards positive infinity.
- Down round towards zero. (default)
- Floor round towards negative infinity.
- Half Down round towards "nearest neighbor" unless both neighbors are equidistant, in which case round down.
- Half Even round towards "nearest neighbor" unless both neighbors are equidistant, in which case round towards the even neighbor.

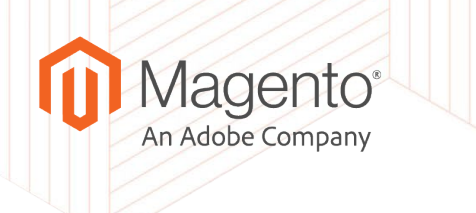

• Half Up — round towards "nearest neighbor" unless both neighbors are equidistant, in which case round up.

### <span id="page-4-0"></span>Japanese Tokenizer for Elasticsearch

The default Elasticsearch tokenizer used by Magento is unable to parse Japanese texts and leads to incorrect search results. The extension configures Elasticsearch to use a proper tokenizer. To use this module, your system administrator should also install [Japanese \(kuromoji\) Analysis Plugin](https://www.elastic.co/guide/en/elasticsearch/plugins/current/analysis-kuromoji.html) for Elasticsearch.

Elasticsearch with installed Kuromoji plugin is recommended search engine for Japanese merchants. Yet, it is possible to use MySQL search. But in this case MySQL 5.7 or above should be used with installed [MeCab Full-Text Parser Plugin.](https://dev.mysql.com/doc/refman/5.7/en/fulltext-search-mecab.html)

#### <span id="page-4-1"></span>Human readable URLs with Japanese characters

Magento applies special rules to transform titles of products, product categories, and CMS pages to default URLs. As part of transformation, all text is transliterated to ASCII symbols.

With Japanese text, transformations can be complicated and difficult to define conventional transliteration rules for Kanji. To solve this limitation, the extension provides the capability to transliterate Katakana and Hiragana names and use Kanji names in URLs. All modern browsers correctly handle national symbols in URLs, and the user sees the correct text in a browser bar instead of URL encoded symbols.

### <span id="page-4-2"></span>Installation

The Japanese Localization extension consists of independent modules, each one providing features and may be used separately. For the best experience of Japanese customers and merchants, we recommend using the entire suite.

To install all Japanese Localization modules, install the available extension through the Magento Marketplace or install with a single line Composer package: magento/japancommon.

For Elasticsearch support, we recommend installing the [Japanese \(kuromoji\) Analysis](https://www.elastic.co/guide/en/elasticsearch/plugins/current/analysis-kuromoji.html)  [Plugin.](https://www.elastic.co/guide/en/elasticsearch/plugins/current/analysis-kuromoji.html)

## <span id="page-4-3"></span>**Configuration**

After installing the extension, configure the Japanese options features and options.

#### <span id="page-4-4"></span>Configure addresses and names

1. On the Admin sidebar, click **Stores**. Then under Settings, choose **Configuration**. This section gives you access to configure your stores.

© 2019 Magento. All rights reserved. Page - 5

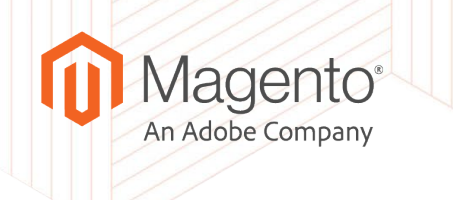

- 2. To configure address templates for Japanese addresses, click **Customers**, then **General**, then choose **General** again. For the **Store Address Template**, modify formats as needed.
- 3. To configure name fields to support Japanese name formats, click **Customers**, then choose **Customer Configuration**. Under the **Name Kana Options**, select an option:
	- Use Kana defines if kana fields will be displayed for the customer.
	- Require Kana on frontend defines if Kana is required for customer information.
	- Acceptable Kana character type on frontend specifies the allowed Kana syllabary for customer information. Options include Only Katakana, Only Hiragana, and Both.
- 4. To require addresses at registration, click **Customers**, then choose **Customer Configuration**. Under Create New Account Options, select **Show Address on Customer Registration Form** to require or not require the address.
- 5. To display the country in the address, click **Customers**, then choose **Customer Configuration**. Under Name and Address Options, select **Show Country** to show or not show the country in address forms.
- 6. Click **Save Config**.

<span id="page-5-0"></span>Configure currency settings

- 1. On the Admin sidebar, click **Stores**. Then under Settings, choose **Configuration**. This section gives you access to configure your stores.
- 2. Click **General**, then choose **Currency Setup**.
- 3. For **Japanese Yen Formatting**, select a format for displaying Yen in your store:
	- International  $(4123)$
	- Local (123 円)
- 4. To configure the rounding method, click **Currency Options** and set the method:
	- Up round away from zero.
	- Ceiling round towards positive infinity.
	- Down round towards zero. (default)
	- Floor round towards negative infinity.
	- Half Down round towards "nearest neighbor" unless both neighbors are equidistant, in which case round down.

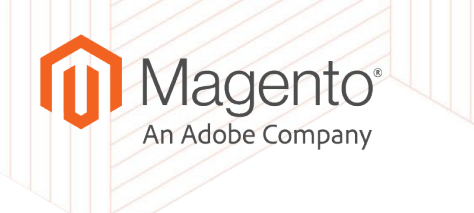

- Half Even round towards "nearest neighbor" unless both neighbors are equidistant, in which case round towards the even neighbor.
- 5. Click **Save Config**.

## <span id="page-6-0"></span>Support Disclaimer

This extension is developed, maintained, and supported by the Magento Community Engineering team. Support SLA is not offered for this extension. If you have high support requirements, please make sure your development team is able to cover additional support.

## <span id="page-6-1"></span>Special Mentions

We would like to thank our friends at [Veriteworks Inc](https://veriteworks.co.jp/) and [Hirokazu Nishi](https://twitter.com/hirokazu_nishi) personally for contributing their code that became the basis of this extension, as well as for providing help and ongoing support in refactoring it and getting it to a stable and shippable state. Arigato, Nishi-san!

## <span id="page-6-2"></span>Continued Development

Please use the [GitHub repository](https://github.com/magento/magento2-jp) to track the ongoing development of the extension or submit reproducible issues.

To connect with Magento and the Community, join us on the Magento Community [Engineering Slack](https://magentocommeng.slack.com/) and the [#japanese-localization](https://magentocommeng.slack.com/messages/CB3DG6HFH) channel. If you are interested in joining Slack, or a specific channel, send us request at [engcom@adobe.com](mailto:engcom@adobe.com) or [self signup.](https://magentocommeng.slack.com/join/shared_invite/enQtNDUzMDg4Mzc4NTY3LWEyOThjMzY5Zjk2ZGVjZWZmNTU4ZjJkYmQzMWNjY2MwMzRlNDM0ODMyZTVmM2NjODIwOTNjZWQ4NTM2ZjU2YmE)